# **brother**

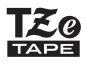

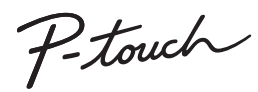

### D<sub>210</sub> **Brugsanvisning** Dansk

Med din nye Brother P-touch-labelmaskine kan du oprette et bredt udvalg af brugerdefinerede, selvklæbende labels. Denne labelmaskine bruger Brother "TZe-tape" med en bredde fra 3,5 mm til 12 mm. "TZe-tapekassetter" findes i mange farver og størrelser. Gå til **[www.brother.com](http://www.brother.com)** for at finde en komplet liste over tape, der er kompatibelt med din maskine. Læs denne vejledning omhyggeligt, og opbevar den på et let tilgængeligt sted, så den kan bruges igen senere.

D011UM001

#### KOM GODT I GANG**1**

### Strømforsyning og tapekassette

# Sikkerhedsforanstaltninger

Angiver en potentielt farlig situation. der kan medføre dødsfald eller **ADVARSEL** alvorlig personskade, hvis den ikke afværges.

#### **Følg disse retningslinjer for at undgå risiko for brand, forbrændinger, person- og maskinskade, elektrisk stød, ødelæggelser, overophedning, unormale lugte eller røg.**

- Anvend altid den specificerede spænding og den anbefalede lysnetadapter (AD-24ES) til P-touch-labelmaskinen for at forhindre skader eller fejl.
- Undlad at berøre P-touch-labelmaskinen, når det tordner.
- Brug ikke P-touch-labelmaskinen/lysnetadapteren på steder med høj luftfugtighed som f.eks. i badeværelser.
- Netledningen må ikke overbelastes.
- Placer ikke tunge genstande på netledningen, og undgå at beskadige netledningen eller stikket. Buk eller træk ikke i netledningen. Tag altid fat i lysnetadapteren, når den trækkes ud af stikkontakten.
- Sørg for, at stikket er sat helt ind i stikkontakten. Benyt ikke en stikkontakt, der er løs. • Lad ikke P-touch-labelmaskinen/lysnetadapteren/netstikket/batterierne blive våde, f.eks. ved at håndtere dem med våde hænder eller spilde væsker på dem.
- Hvis væske, der lækker fra batterierne, kommer i kontakt med øjnene, kan det medføre blindhed. Skyl derfor straks med rigeligt rent vand, og søg derefter lægehjælp.
- P-touch-labelmaskinen/lysnetadapteren/batterierne må ikke modificeres eller skilles ad.
- Lad ikke en metalgenstand komme i kontakt med både plus- og minus-enderne af et batteri.• Anvend ikke skarpe genstande som f.eks. en pincet eller en metallisk pen til at
- udskifte batterierne.• Kast ikke batterierne ind i åben ild eller udsæt dem for varme.
- Frakobl lysnetadapteren, fjern batterierne med det samme, og hold op med at bruge P-touch-labelmaskinen, hvis der bemærkes unormale lugte, varme, misfarvning, deformation eller andre unormale ting under brug eller opbevaring af apparatet.
- Brug ikke et beskadiget eller lækkende batteri, da væsken kan komme på hænderne. • Brug ikke et deformt eller lækkende batteri eller et batteri, hvis label er beskadiget, da det kan udvikle stærk varme.

# **FORSIGTIG** Angiver en potentielt farlig situation,

moderate personskader, hvis den ikke undgås.

#### **Følg disse retningslinjer for at undgå personskade, lækage, forbrændinger eller varme.**

- Når P-touch-labelmaskinen ikke bruges, skal den opbevares utilgængelig for børn. Sørg også for, at børn ikke putter dele af din P-touch-labelmaskinen eller labels i
- munden. Søg straks lægehjælp, hvis en genstand er blevet slugt. Rør ikke ved metaldelene omkring printhovedet umiddelbart efter udskrivning.
- Rør ikke ved knivbladet.
- Hvis der kommer lækket væske fra batterierne på huden eller tøjet, skal der straks skylles med rent vand.

• Fjern batterierne, og frakobl lysnetadapteren, hvis P-touch-labelmaskinen ikke skal honyttos

• Brug kun de angivne batterier. Brug ikke kombinationer af gamle og nye batterier eller kombinationer af forskellige typer, forskellige opladningsniveauer, forskellige producenter eller forskellige modeller. Isæt ikke et batteri med omvendt plus og minus ender

- Undgå at tabe eller slå på P-touch-labelmaskinen/lysnetadapteren.
- Tryk ikke på LCD-displayet. Sæt ikke fingrene ind i P-touch-labelmaskinen, når du lukker kassettedækslet.
- Før der bruges Ni-MH genopladelige batterier, skal instruktionerne for disse batterier og batteriladeren læses grundigt. Sørg for at bruge dem korrekt.

• Ved brug af Ni-MH genopladelige batterier skal batterierne oplades med en specialiseret batterilader, før batterierne bruges. Lysnetadapteren (AD-24ES) kan ikke bruges til at genoplade genopladelige Ni-MH-batterier.

# Almindelige forholdsregler

• Afhængig af sted, materiale og miljøforhold kan labelen blive revet af eller blive uaftagelig, farven kan ændres, eller den kan blive overført til andre objekter. Inden en label bruges, skal omgivelserne og materialet kontrolleres.

• Brug ikke P-touch-labelmaskinen på nogen måde eller til noget formål, som ikke er beskrevet i denne vejledning. Dette kan medføre ulykker eller beskadigelse af P-touch-labelmaskinen.

- Brug kun Brother TZe-tape med P-touch-labelmaskinen. Brug ikke tape, der ikke
- har mærket T&o • Brug kun en blød, tør klud til at rengøre maskinen. Brug aldrig alkohol eller andre organiske opløsningsmidler.
- Brug en blød, fnugfri klud til rengøring af printhovedet. Undlad at berøre printhovedet direkte med hænderne.
- Stik ikke fremmedlegemer ind i tapeåbningen, lysnetadaptertilslutningsstikket eller batterirummet etc.
- Placer ikke P-touch-labelmaskinen/batterierne/lysnetadapteren i direkte sollys eller regn, i nærheden af varmeapparater eller andre varme apparater eller på steder med meget høje eller lave temperaturer (f.eks. på instrumentbrættet eller bag i en bil), høj luftfugtighed eller meget støv.
- Tryk ikke for hårdt på knivarmen.
	- Forsøg ikke at udskrive labels ved hjælp af en tom tapekassette. Det beskadiger printhovedet.
- Træk ikke i tapen under udskrivning eller fremføring; det vil beskadige tapen og P-touch-labelmaskinen.
- 
- Alle data, der er gemt i hukommelsen, går tabt ved fejl, ved reparation af P-touch-labelmaskinen, eller hvis batteriet løber helt tør for strøm.
- P-touch-labelmaskinen er ikke udstyret med en opladningsfunktion til genopladelige batterier.
- Den udskrevne tekst kan være forskellig fra den tekst, der vises på displayet. Længden af den udskrevne label kan afvige fra den viste labellængde.
- Der placeres en beskyttende klar plastmærkat på displayet ved fremstilling og forsendelse. Denne mærkat skal fjernes før brug.
- Når strømmen er afbrudt i mere end tre minutter, vil al tekst, formatindstillinger og eventuelle tekstfiler gemt i hukommelsen, blive slettet.

#### **Overensstemmelseserklæring (kun Europa/Tyrkiet)**

Vi, Brother Industries, Ltd. 15-1, Naeshiro-cho, Mizuho-ku, Nagoya 467-8561 Japan

erklærer, at dette produkt og dets lysnetadapter er i overensstemmelse med de væsentlige krav i alle relevante direktiver og forordninger, der anvendes i Det Europæiske Fællesskab.

Overensstemmelseserklæringen (DoC) kan hentes fra Brother Solutions Center.

Gå til <http://support.brother.com/> og:

- vælg "Europe"
- vælg dit land
- vælg "Manualer"
- vælg din model
- vælg "Overensstemmelseserklæring" • klik på "Download"

Erklæringen downloades som en PDF-fil.

**1** Printhoved TapeafskærerarmKassettedæksel**23**Tandhiul Knivens kantTapens Kniv<br>slutning kan Tape-<br>Tapestyr abning abning **4**Lysnetadapterstik

#### **Åbn kassettedækslet ved at trykke på det ovenfor angivne område øverst på maskinen.**

- Hvis der allerede er installeret en tapekassette, skal du fjerne den ved at trække den lige opad. Hvis batterierne allerede er installeret, skal de fjernes.
- Sluk for strømmen, når batterierne eller tapekassetterne skal udskiftes.
- **Sæt seks nye AAA-alkalinebatterier (LR03) eller fuldt opladede Ni-MH-batterier (HR03) i, og sørg for, at deres poler peger i de rigtige retninger.**
- Udskift altid alle seks batterier samtidig og med helt nye batterier.
- Brugere af Ni-MH-batterier: Udskift altid alle seks batterier samtidig og med fuldt opladede batterier.

#### **Indsæt en tapekassette, og sørg for, at den låses på plads.**

- Enden af tapen skal føres ud under tapestyrene.
- Benyt kun Brother TZe-tape i denne maskine.

### **Luk kassettedækslet omhyggeligt, og sørg for, at det låses på plads.**

#### **6** BEMÆRK!

- Ved brug af lysnetadapter (AD-24ES) **1.** Sæt adapterledningens stik ind i lysnetadapterstikket oven på maskinen.
- **2.** Sæt stikket i den nærmeste stikkontakt. For at beskytte hukommelsen anbefaler vi, at der samtidig bruges alkaliske AAA-batterier (LR03) eller Ni-MH batterier (HR03), når lysnetadapteren anvendes.

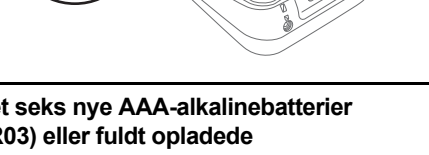

• Brugere af alkalinebatterier:

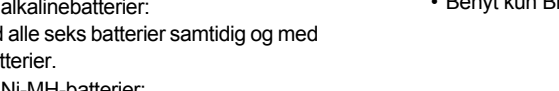

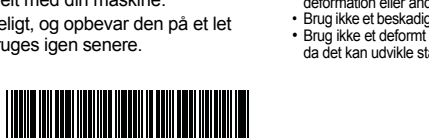

# Display og tastatur

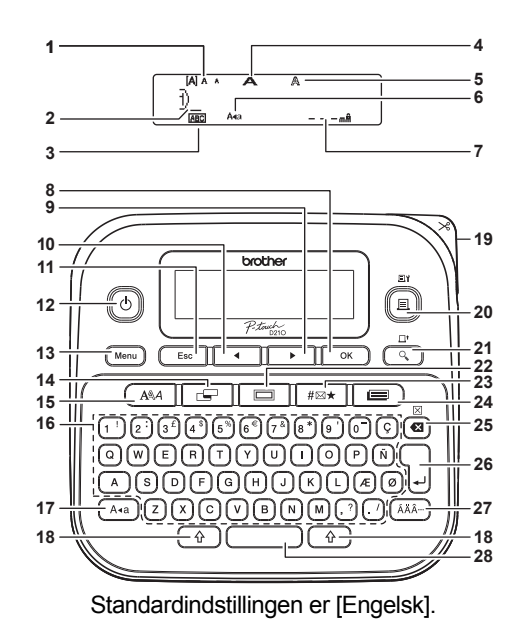

- **1.** Størrelse
- **2.** Markør
- 
- **3.** Understreg/Ramme **13.** Menutast **14.** Labeltast
- **4.** Bredde**5.** Stilart
- 
- **6.** Store bogstaver **7.** Labellængde
- Hvis der er valgt en bestemt labellængde,
- vises a også.
- **8.** OK-tast
- **9.** Markørtast: Højre (Bruges med Shift-tasten til at gå til slutningen af teksten.)
- **10.** Markørtast: Venstre (Bruges med Shift-tasten til at gå til
	- toppen af teksten).
- **27.** Accent-tast **28.** Mellemrumstast

**25.** Tilbage-tast **26.** Tasten Enter

**15.** Skrifttypetast **16.** Tegntast **17.** Caps-tast (store bogstaver) **18.** Shift-tast **19.** Tapeafskærerarm **20.** Tasten Udskriv**21.** Tasten

Forhåndsvisning **22.** Tasten Ramme**23.** Tasten Symbol **24.** Tasten

Skabelonbibliotek

# Boksens indhold

P-touchStarter tapekassette Brugsanvisning

**BEMÆRK!** • Displayet viser én række med 15 tegn; den tekst, du indtaster, kan imidlertid være op til 80 tegn lang. **11.** Tasten Escape **12.** Tænd/sluk-tast

**Mål:**

Tape

• Mens du vælger indstillingerne, skal du trykke på mellemrumstasten for at gå tilbage til standardindstillingen.

• Hvis du trykker på tasten Forhåndsvisning, vises et genereret billede af labelen, som kan afvige fra den faktiske label, når den udskrives.

• Den labellængde, der vises på displayet, kan afvige en smule fra den faktiske labellængde ved udskrivning.

### Specifikationer

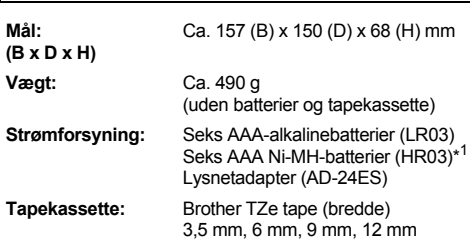

\*1 Besøg Brother Solutions Center på <http://support.brother.com> for de seneste oplysninger om anbefalede batterier.

# <span id="page-1-0"></span>Første konfiguration

**1Tænd maskinen.**

Isæt seks AAA-batterier, eller tilslut lysnetadapteren (AD-24ES), og tryk derefter

 $p$ å $\lbrack\!\lbrack\odot\rbrack\!\rbrack$ 

**2 Indstil sproget.**

 $(\overline{M_{\text{enu}}}) \rightarrow$   $\overline{\left( \begin{array}{cc} \overline{M_{\text{enu}}}\end{array} \right)}$  [Language]  $(Sprog)$  or  $\rightarrow$   $\rightarrow$   $\rightarrow$  Fenglish/ Español/Français/Hrvatski/Italiano/ Magyar/Nederlands/Norsk/Polski/ Português/Portug. (BR)/Română/ Slovenski/Slovenský/Suomi/Svenska/ Türkçe/ Čeština/Dansk/Deutsch] .

**3Indstil måleenheden.**

Standardindstillingen er [mm].

 $(\mathsf{Mem}) \rightarrow \Box$   $\Box$  [Enhed]  $\Box$  $\overline{y}$   $\overline{y}$  [tommer/mm]  $\overline{y}$ 

#### **BEMÆRK!**

- Maskinen slukkes automatisk, hvis du ikke trykker på en tast inden for fem minutter.
- Tryk på  $($   $\,$   $\rm \varepsilon_{\rm sc}$   $\,$   $\,$  for at annullere en handling.

• Når du har trykket på | ), vises "Accepteret" i omkring ét sekund.

# <span id="page-1-1"></span>Justering af displaykontrast

Med denne funktion kan du indstille displayets lysstyrke. Du kan vælge mellem fem niveauer for lysstyrken.

Standardindstillingen er [0].

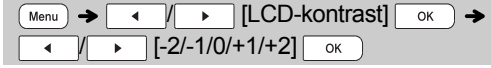

- Tryk på mellemrumstasten for at vende tilbage til standardindstillingen.
- Når du har trykket på $\lceil \:\ \mathsf{ox} \:\ \rangle$ , vises "Accepteret" i omkring ét sekund.

### Tilbehør

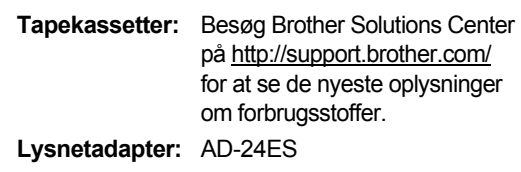

**Skæreenhed:**TC-4 (udskiftning)

Hvis knivbladet bliver sløvt efter gentagen brug, og tapen ikke kan skæres rent, skal du udskifte skæreenheden med en ny (varenr. TC-4), som kan købes hos en autoriseret Brother-forhandler.

#### **Udskiftning af skæreenheden**

**1.** Træk de to dele af skæreenheden (grøn) i pilens retning som vist i illustrationen.

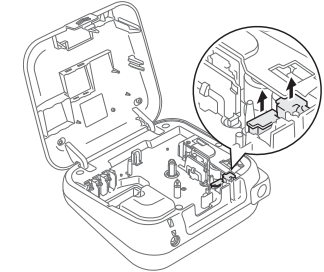

**2.** Installer en ny skæreenhed. Skub den ind, indtil den låses på plads.

### **ADVARSEL**

Rør ikke knivbladet direkte med fingrene.

#### GRUNDLÆGGENDE BRUG**2**

### Indtastning af tekst

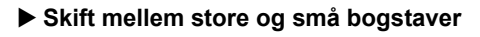

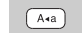

Store bogstaver  $(\overline{A^{4a}})$  TIL)

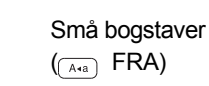

 $\overline{\text{Jabc}}$ 

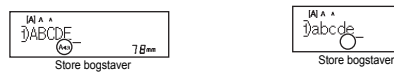

### **Oprettelse af labels med 2 linjer**

Flyt markøren til det sted, hvor du vil starte den næste linje, og tryk på  $\left\lfloor \frac{1}{r} \right\rfloor$ . Brug enten 9 mm eller 12 mm bred tape ved udskrivning på to linjer.

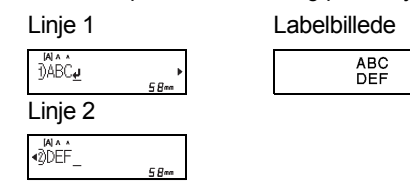

### **BEMÆRK!**

• Retursymbolet (پ) vises, hvis du trykker på Enter.

### **Indtastning af tabulatorer**

 $(\overline{Menu}) \rightarrow \overline{|\cdot|}$   $\overline{|\cdot|}$   $\overline{|\cdot|}$   $\overline{|\cdot|}$   $\overline{|\cdot|}$   $\overline{|\cdot|}$   $\overline{|\cdot|}$   $\overline{|\cdot|}$   $\overline{|\cdot|}$   $\overline{|\cdot|}$   $\overline{|\cdot|}$   $\overline{|\cdot|}$   $\overline{|\cdot|}$   $\overline{|\cdot|}$   $\overline{|\cdot|}$   $\overline{|\cdot|}$   $\overline{|\cdot|}$   $\overline{|\cdot|}$   $\overline{|\cdot|}$   $\over$ 

- Der vises et **II**, hvis du indsætter en tabulator i teksten.
- Det maksimale antal tabulatorer for en label er 80 (uden tekst). Hvis du indtaster ét bogstav, kan du indtaste 79 tabulatorer.

### **Ændring af tabulatorlængde**

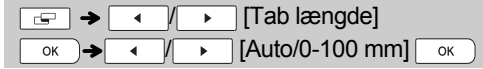

- Tryk på mellemrumstasten for at vende tilbage til standardindstillingen. Standardindstillingen er [Auto].
- Når du har trykket på $\lceil \:\circ \kappa \:\rceil$ , vises "Accepteret" i omkring ét sekund.

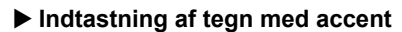

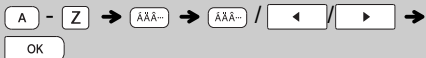

- Se tabellen over tegn med accent, som findes på dette indlægsark.
- Tryk på  $($  Esc | for at annullere handlinger.
- Den rækkefølge, som tegn med accent vises i, varierer afhængigt af det valgte displaysprog.
- **Ændring af labellængde**

 $\boxed{\leftarrow}$   $\rightarrow$   $\boxed{\leftarrow}$   $\boxed{\leftarrow}$  [Labellængde]  $\boxed{\circ \kappa}$   $\rightarrow$ / [Auto/30-300 mm]

### **BEMÆRK!**

- Når labelen er udskrevet, skal du klippe langs prikkerne (:) med en saks, så labellængden svarer til det, der vises på displayet.
- Hvis der er valgt en bestemt labellængde, vises  $\triangle$  også i displayet.
- Hvis du vil bruge [Auto], skal du trykke på mellemrumstasten.
- Tryk på mellemrumstasten for at vende tilbage til standardindstillingen.
- Når du har trykket på $\lceil \:\: \circ \:\: \cdot \:\: \rangle$ , vises "Accepteret" i omkring ét sekund.

### **Sådan sletter du**

Tryk på @ for at slette enkelte bogstaver. Sletning af al tekst og indstillinger:

 $\boxed{\theta}$  +  $\boxed{\bullet}$  +  $\boxed{\bullet}$  Tekst&format]  $\overline{\alpha}$ 

### Sletning af kun tekst:

 $(\alpha + \alpha)$  +  $\alpha$  +  $($  +  $\alpha$  +  $($   $\alpha$  | [Kun tekst]  $\alpha$ 

### **BEMÆRK!**

- Sletning af al tekst og alle indstillinger eller kun tekst ved at trykke på  $(m_{\text{enu}}) \rightarrow \boxed{1}$  $[Ryd]$   $\overline{\bullet}$   $\overline{\bullet}$  $[Kun$  tekst $\sqrt{\alpha}$
- Når du har trykket på $\lceil \:\: \circ \:\: \cdot \:\: \rangle$ , vises "Accepteret" i omkring ét sekund.

# Udskrivning af labels

### **Eksempelvisning**

Det er muligt at se eksempel på teksten før udskrivning.

 $\overline{Q}$ 

- Tryk på tasten Forhåndsvisning for at få vist et genereret billede af labelen (det kan afvige fra den faktiske label, når den udskrives).
- Når displayet ikke kan vise hele teksten på én gang, skal du trykke på  $\sqrt{$  for at få vist den skjulte tekst.
- Tryk på $| \circ \kappa | / |$ ្ $| / ( | \cdot \varepsilon \circ \varepsilon |$  for at afslutte forhåndsvisning.
- **Fremføring (tapefremføring)**

### +

• Denne funktion fremfører ca. 25 mm tom tape.

### **Udskrivning**

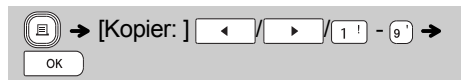

- Hvis du kun vil udskrive én kopi af labelen, skal du trykke på  $\sqrt{\alpha}$  uden at vælge antallet af kopier.
- Du kan udskrive op til ni kopier af hver label.
- Tryk på en taltast for at angive antallet af kopier.
- Labelen afskæres ved at trykke på tapeafskæringshåndtaget i maskinens øverste højre hjørne, når meddelelsen "Klip" vises.
- For at forhindre, at tapen beskadiges, må du ikke røre afskæringshåndtaget, mens meddelelsen "Vent lidt" vises.
- Hvis du vil fjerne bagsiden, skal du folde labelen på langs med teksten indad for at blotte bagsidens indvendige kanter. Træk derefter bagsiden af ét stykke ad gangen, og sæt labelen på.

▶ Brug af udskriftsindstillinger ( $\boxed{\hat{\ } }$  +  $(\Box)$ ) **[Nummerering]**

Du kan udskrive en serie på op til ni labels ad gangen ved hjælp af automatisk nummerering. Antallet af labels, du kan udskrive på én gang, afhænger af det første tal.

**Eksempel:** Udskrivning af kopier af en label med et serienummer (0123, 0124 og 0125):

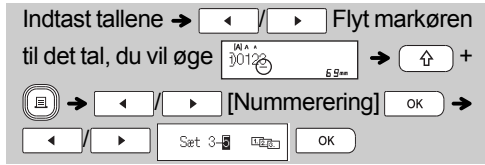

• Når du vælger det tal, du vil øge, skal du altid vælge det højeste tal.

### **[Spejl]**

**Eksempel:** Hvis du vil udskrive "J.SMITH" spejlvendt, skal du indtaste "J.SMITH" og følge instruktionerne:

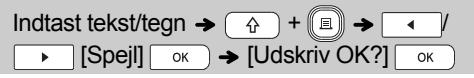

# **J.SMITH**

• Anvend gennemsigtig tape i [Spejl], så labels kan læses fra den modsatte side, når de sættes på glas eller andre gennemsigtige materialer.

### Udskrivning af labels (fortsat)

### <span id="page-3-0"></span>**Indstil margener ( )**

 $\boxed{ \circledcirc}$   $\rightarrow$   $\boxed{ \bullet \quad}$   $\boxed{ \land \quad}$  [Margen]  $\boxed{ \circ \kappa \quad}$   $\rightarrow$   $\boxed{ \bullet \quad}$ [Fuld/Halv/Smal/Kædeprint]

### **[Fuld]/[Halv]/[Smal]**

Indstiller lige store margener på begge sider af teksten.

25mm<del>,</del> <del>(</del>25mm  $12 \text{mm}$  4mm  $4 \text{mm}$  4mm 4mm ABC | | ABC | | ABC 12mm 12mm FuldHalv Smal

### **[Kædeprint]**

Gør det muligt at udskrive flere labels med minimumsmargener.

**1.** Indtast teksten.

- **2.** Tryk på ((  $\scriptstyle\rm\blacksquare$  ), derefter vises [Kopier: ].
- **3.** Tryk på  $\overline{\bullet}$  /  $\overline{\bullet}$ , eller indtast et tal med taltasterne for at vælge antallet af kopier.
- **4.** Tryk på  $\boxed{\phantom{a}$  ok  $\phantom{a}$ ). Udskrivningen starter, og derefter vises meddelelsen "Indfør OK?".
- **5.** Tryk på  $($  Esc | for at indtaste mere tekst.
- **6.** Ryd teksten, indtast teksten for den næste label, og tryk på  $\llbracket \equiv \rrbracket$
- **7.** Når meddelelsen "Indfør OK?" vises, efter at den sidste label er udskrevet, skal du trykke  $p\mathring{a}$   $\boxed{\alpha}$
- **8.** Når tapen er ført frem, skal du trykke på afskæringshåndtaget for at skære labelkæden af.

### **BEMÆRK!**

- Når [Kædeprint] er valgt, skal tapen fremføres, inden du bruger skæreenheden, idet en del af teksten ellers kan blive skåret af.
- Når [Halv] eller [Smal] er valgt, er den viste labellængde længden fra prikkerne ( ) til slutningen af labelen. Klip langs prikkerne (:) med en saks.

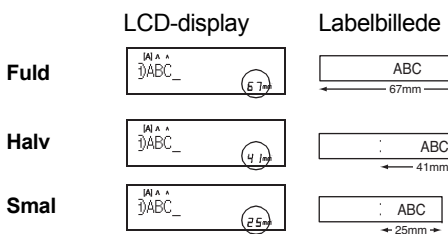

- Hvis du vil udskrive mere end én kopi af en label med minimumsmargenen, skal du indstille margenen til [Smal].
- Træk ikke i tapen, da dette kan beskadige tapekassetten.
- Når du har trykket på  $| \hspace{0.1cm} \circ \hspace{0.1cm} \cdot \hspace{0.1cm} \rangle$ , vises "Accepteret" i omkring ét sekund.

# Lagring af labelfiler

Der kan gemmes op til 30 labels, som kan hentes til udskrivning på et senere tidspunkt. Der kan maksimalt gemmes 80 tegn pr. fil, og der kan maksimalt gemmes 2400 tegn i enhedens hukommelse. Du kan også redigere og overskrive gemte labels.

**Gem**

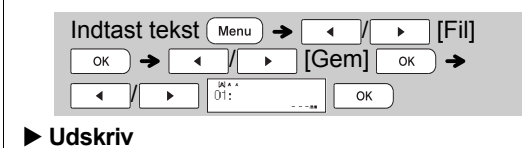

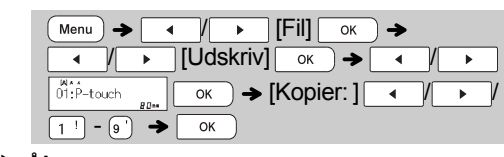

**Åbn**

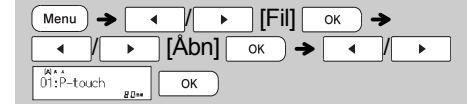

### **BEMÆRK!**

- Meddelelsen "Overskriv OK?" vises, hvis du prøver at gemme en label, når der allerede er gemt en label med dette nummer. Tryk på  $\sqrt{\alpha}$  for at gemme din nye label. Tryk på  $\sqrt{\frac{1}{1-\epsilon_0}}$  for at annullere.
- Du skal indtaste tekst inden brug af gemmefunktionen.
- Når du har trykket på | ), vises "Accepteret" i omkring ét sekund.

#### BRUG AF SKABELONER**3**

### **Tekstlabel**

Denne funktion gør det muligt at oprette forskellige labels ved hjælp af indbyggede skabeloner. Se tabellen over tekstlabelskabeloner, som findes på dette indlægsark.

# ▶ Eksempel 1: ☆☆☆☆

[En skabelon, der indeholder én gentagen grafik]

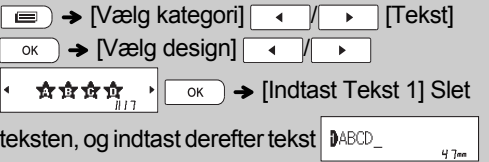

### $\overline{\circ}$   $\overline{\bullet}$  [Udskriv]  $\overline{\circ}$

• Hvis du vil bruge to forskellige skrifttyper på én label, skal du vælge en af de tre ekstra tekstlabelskabeloner (eksempel 2-4).

Eksempel 2: File No.1

[En skabelon, der indeholder to skrifttyper]

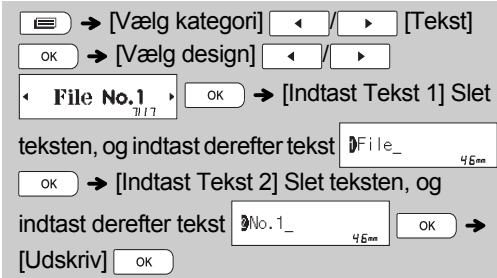

- Eksempel 3:  $\frac{1}{2}$  To Name
	- [Skabelon, der indeholder to skrifttyper og en ramme] • Se fremgangsmåden i eksempel 2.
- Bill White Eksempel 4: [Skabelon, der indeholder to skrifttyper på to linjer]
	- Se fremgangsmåden i eksempel 2.

## Mønsterlabel

Denne funktion gør det muligt at oprette unikke labels ved hjælp af indbyggede skabeloner. Se tabellen over mønsterlabelskabeloner, som findes på dette indlægsark. Du kan ikke indtaste tekst, når du bruger mønsterlabelskabeloner. Eksempel: **BASE AND THE SET AND**  $\Rightarrow$  [Vælg kategori]  $\rightarrow$  [Mønstre]  $\overline{\circ}$   $\overline{\circ}$  /  $\overline{\circ}$  /  $\overline{\circ}$  /  $\overline{\circ}$  /  $\overline{\circ}$  /  $\overline{\circ}$ *assessing*  $\vert \cdot \vert$  ok  $\vert \rightarrow$  [Angiv labelIngd.] →  $\sqrt{ | \cdot |}$  [30-999 mm]  $\sim$  [Udskriv]  $\overline{\circ}$   $\overline{\bullet}$   $\overline{\bullet}$  [Kopier:  $\overline{\circ}$   $\overline{\bullet}$   $\overline{\bullet}$   $\overline{\$ 

### **BEMÆRK!**

### **For tekstlabelskabeloner**

- Du kan ikke bruge Angiv labellngd. ved udskrivning af tekstlabelskabeloner.
- Hvis du vil slette teksten, skal du flytte markøren til højre for den tekst, du vil slette, og derefter trykke på  $\boxed{\bullet}$ .
- Hvis du vil rydde al tekst, skal du trykke på $(\lnot\! \alpha \rnot)$ og  $\boxed{\bullet}$ . Når "Ryd alle" vises, skal du trykke på $\boxed{\phantom{a}$ ok for at slette alt. Tryk på  $\sqrt{\frac{E_{\text{SC}}}{E_{\text{SC}}}}$  for at annullere.
- Hvis du vil have vist labels på forhånd, skal du trykke på tasten Forhåndsvisning, når [Udskriv] vises på displayet.
- Kopiudskrivningsfunktionen deaktiveres, når der bruges tekstlabelskabeloner.

### **For mønsterlabelskabeloner**

- • Tryk på mellemrumstasten for at vende tilbage til fabriksindstillingen for tilstanden "Labellængde". Fabriksindstillingen er [100 mm].
- Du kan ikke bruge forhåndsvisningsfunktionen, når du bruger mønsterlabelskabeloner.

### **For tekstlabel- og mønsterlabelskabeloner**

- Disse skabeloner er kun tilgængelige, når der bruges tapekassetter med en bredde på 12 mm.
- Skabelonerne kan ikke redigeres.
- For at afslutte skabeloner og vende tilbage til tekstindtastningsskærmbilledet skal du gøre følgende: a)  $Tryk pâ \overline{$  Esc
	- b) Tryk på  $\sqrt{ }$  for at vælge [Afslut], og tryk derefter på <sub>ok</sub> når "Udskriv" vises.
- Du kan ikke gemme labels, der er oprettet ved hjælp af skabeloner, i hukommelsen.
- Når du får adgang til tekstlabel- eller mønsterlabelskabeloner, hentes labellængden for din senest udskrevne tekstlabel- eller mønsterlabelskabelon.
- "Klip" vises på displayet i to sekunder efter tryk  $p\aa$   $\alpha$

#### FORMATERINGSTASTER **4**

### **Skrifttypetast GAA**

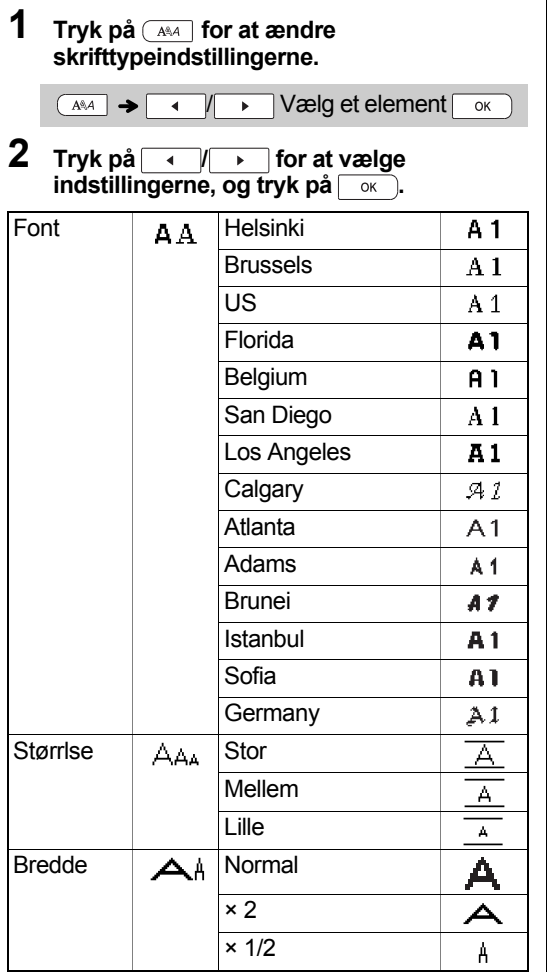

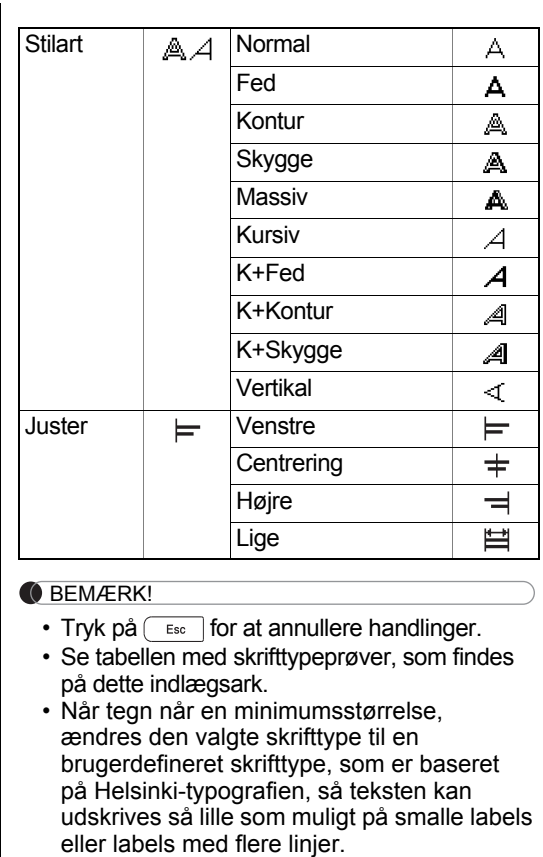

• Når du har trykket på $\lceil \:\:\circ_k \:\:\rangle$ , vises "Accepteret" i omkring ét sekund.

## Tasten Ramme

Tryk på  $\boxed{=}$  for at vælge et rammedesign. Se tabellen med rammedesign, som findes på dette indlægsark.

 $\boxed{=}$   $\rightarrow$   $\boxed{ \rightarrow \boxed{ \rightarrow \boxed{ \uparrow \quad } }$  -  $\boxed{ \circ \quad }$  Vælg en ramme  $\overline{OR}$ 

#### **BEMÆRK!**

- Tryk på  $($  Esc | for at annullere handlinger.
- Hvis vises til højre på displayet, når der vælges en ramme, skal du bruge tapekassetter med en bredde på 12 mm.
- For at vælge et rammedesign skal du trykke på tallet for det rammedesign, du vil bruge (se tabellen med rammedesign, som findes på dette indlægsark).
- Når du har trykket på  $\boxed{\circ\kappa}$  ), vises "Accepteret" i omkring ét sekund.

# Tasten Symbol

Tryk på  $\sqrt{\frac{H\omega x}{F}}$  for at tilføje et symbol (se tabellen med symboler, som findes på dette indlægsark).

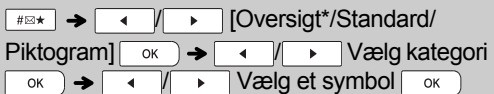

\* Oversigt gemmer op til syv symboler, der har været anvendt for nylig.

#### BEMÆRK!

- Tryk på  $($  Esc |for at annullere handlinger.
- Hvis du vælger Oversigt, kan du ikke vælge en kategori.
- Du kan også vælge mellem standard- og piktogramkategorier ved at trykke på de genvejstaster, der findes på dette indlægsark.

#### **Standard**

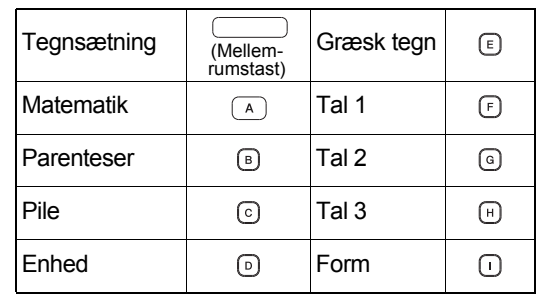

#### **Piktogram**

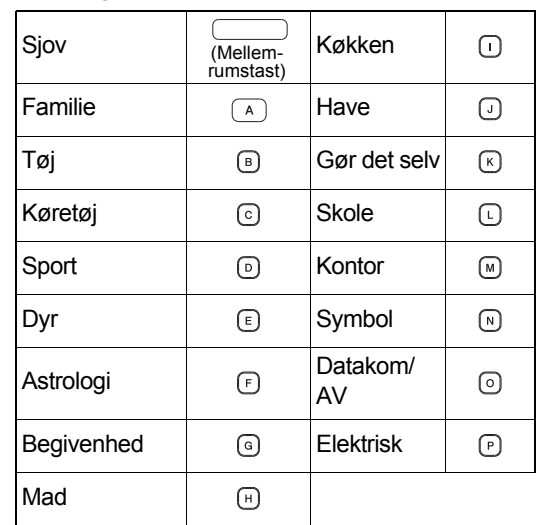

# **Genveie**

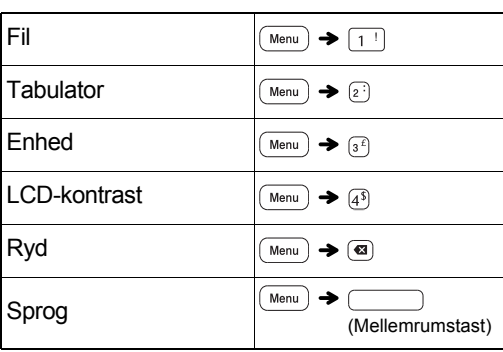

# Almindelige handlinger

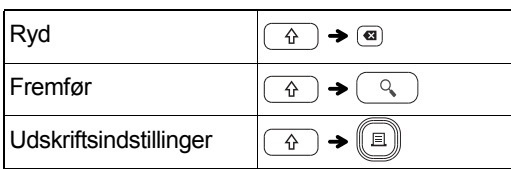

#### **Tip 1 Sådan reduceres margenen på udskrevne labels**

Se "[Indstil margener](#page-3-0)". Ved at vælge kædeprintindstillingen kan margenen reduceres til et minimum ved udskrivning af flere labels med skiftende tekst.

#### **Smal**

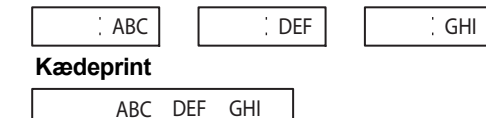

**Tip 2 Når displayet er svært at aflæse**

Se "[Justering af displaykontrast](#page-1-1)", og rediger indstillingen.

Sørg for at fjerne den beskyttende film, som findes på displayet, når produktet afsendes.

### <span id="page-5-0"></span>Nulstilling af P-touch

Du kan nulstille P-touch-labelmaskinen til at vende tilbage til fabriksindstillingerne, eller hvis labelmaskinen ikke fungerer korrekt. Al tekst, alle indstillinger og alle gemte filer slettes.

- **1 Sluk P-touch-labelmaskinen, hold** 
	- og **R** nede, og tryk derefter på **[** $\circ$ **]** for at **tænde P-touch-labelmaskinen igen.**
- **2 Slip først tænd/sluk-knappen, og slip derefter**  $\boxed{\theta}$  og  $\boxed{R}$ . P-touch-labelmaskinen tændes med den interne hukommelse nulstillet.

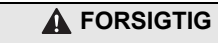

HVIS DER ANVENDES EN KOMBINATION AF BATTERIER (SOM F.EKS. Ni-MH OG ALKALINE), KAN DET FORÅSAGE EKSPLOSION. BORTSKAF BRUGTE BATTERIER I HENHOLD TIL INSTRUKTIONERNE.

#### **Batterianbefalinger**

BEMÆRK!

- Fjern batterierne, hvis du ikke har til hensigt at bruge P-touch-labelmaskinen i en længere periode.
- Aflevér batterierne på et passende indsamlingssted; smid dem ikke ud sammen med almindeligt husholdningsaffald. Sørg derudover for at overholde alle gældende lokale bestemmelser.
- Ved opbevaring eller bortskaffelse af batterierne kan vi anbefale, at du pakker dem ind (f.eks. med cellofantape) for at forhindre, at de kortslutter. (Se illustrationen herunder)

1

2

(Eksempel på batteriisolering)

- 1. Cellofantape
- 2. Alkaline eller Ni-MH batteri

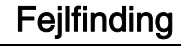

#### **Fejlmeddelelser**

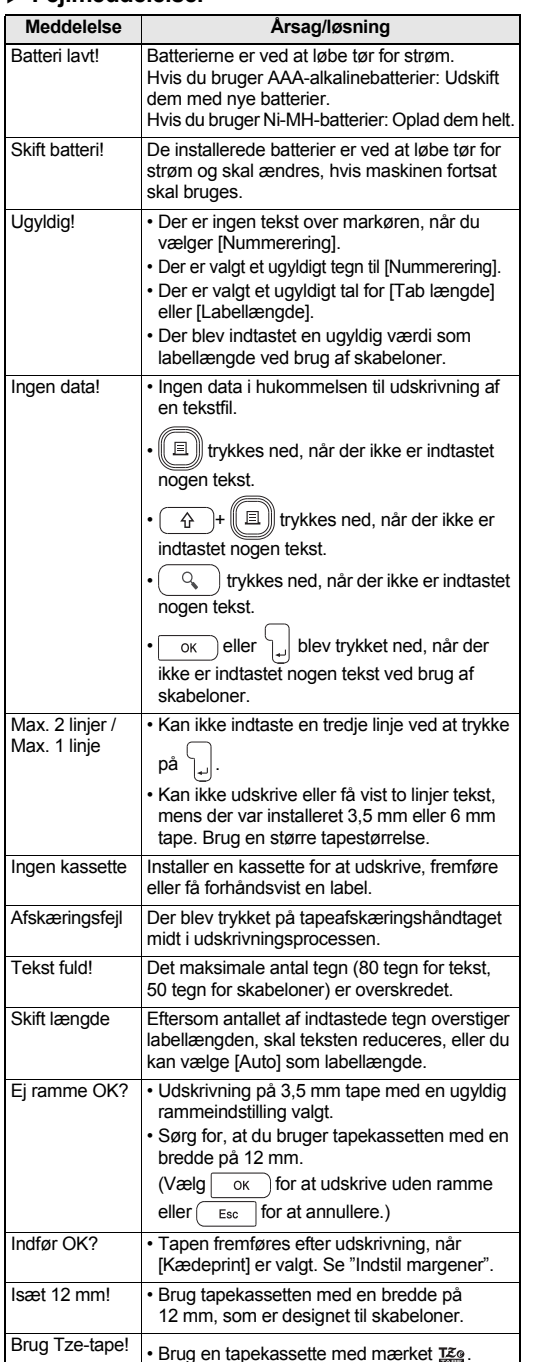

#### **Fejlafhjælpning**

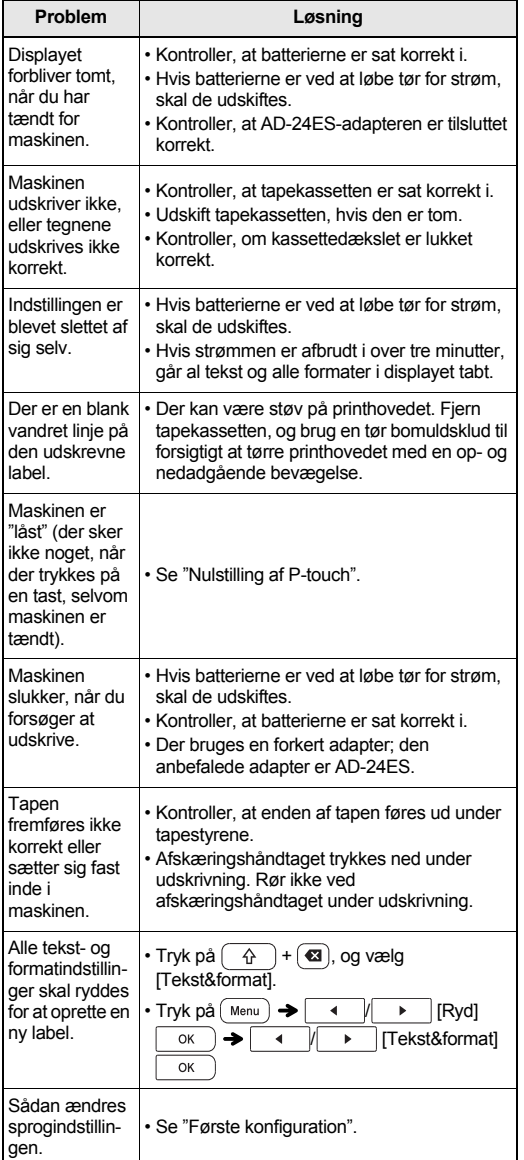

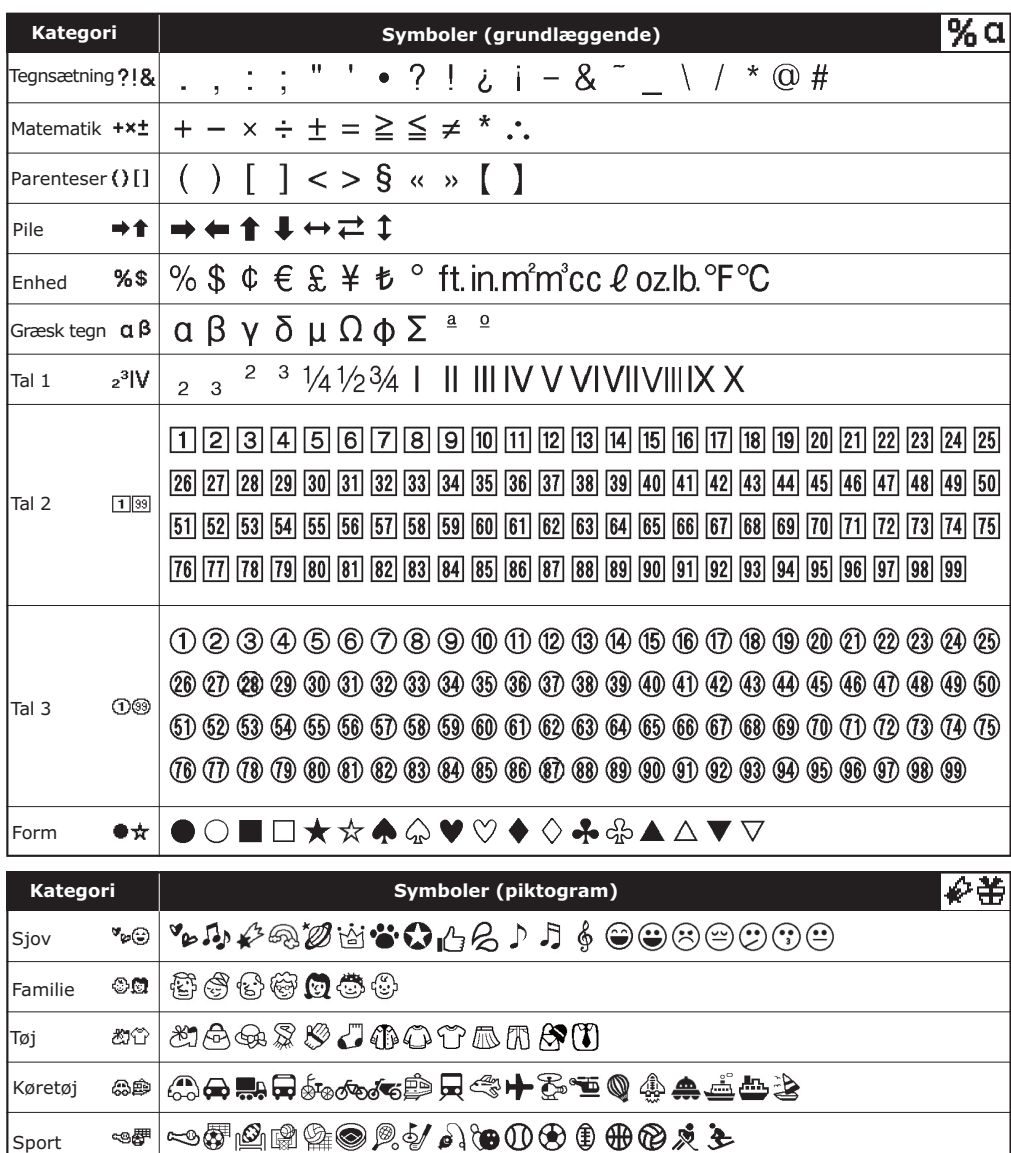

 $|\text{Astrology:} \ \text{Tr} \ \text{or} \ |\ \text{T} \ \text{or} \ \text{I} \ \text{or} \ \text{I} \ \$ 

●■ 您受苦心恋意申申每日有辛辛申

<sub>\*≐</sub>|#î\$•J†#ë≙^?\$&\*8@⊿<del>2e</del>

ේ © || HO Q �������� ■

Køkken

Begivenhed 争略

Mad

Dyr

Sport

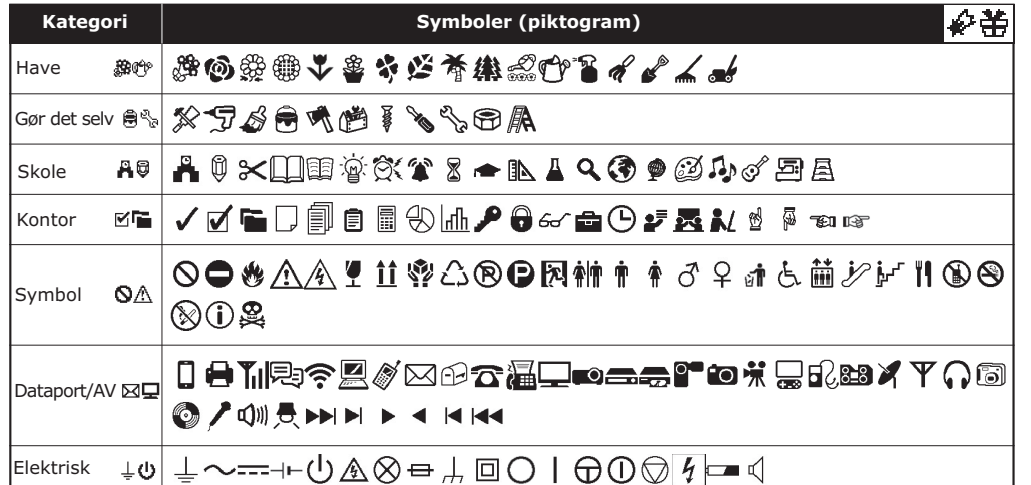

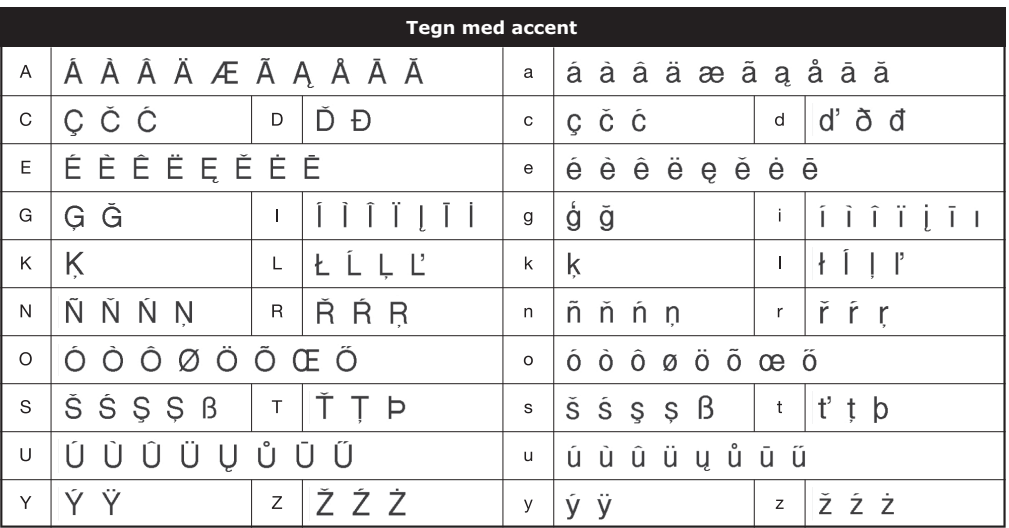

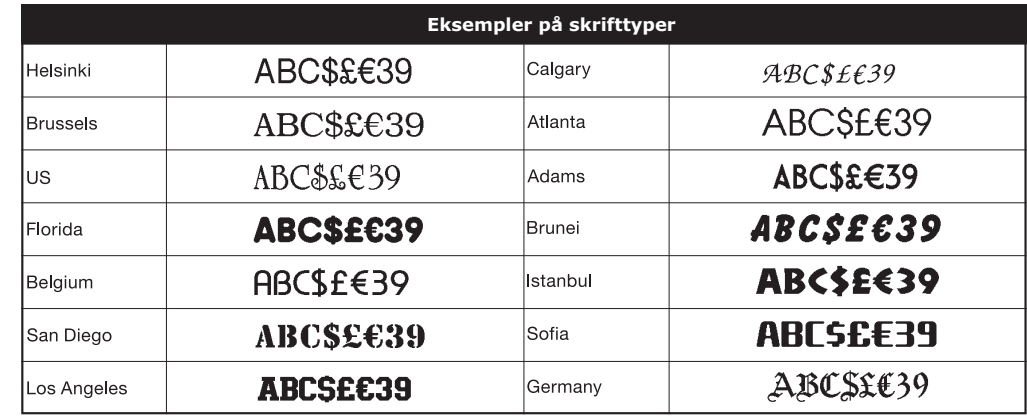

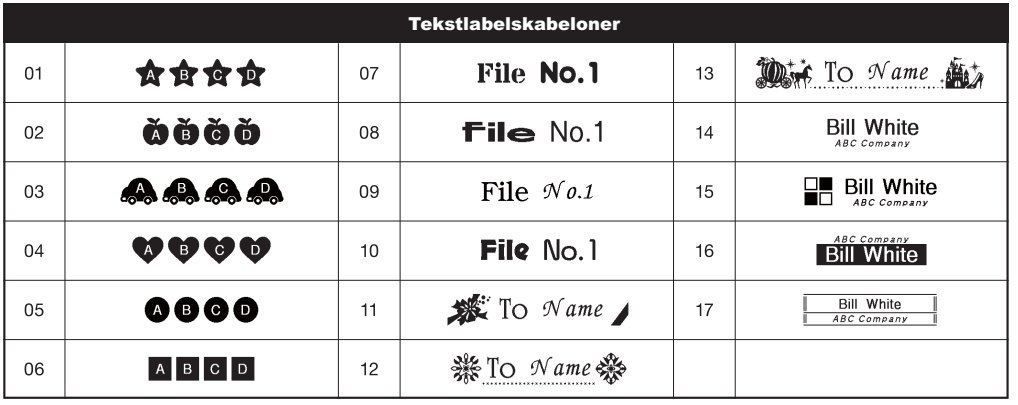

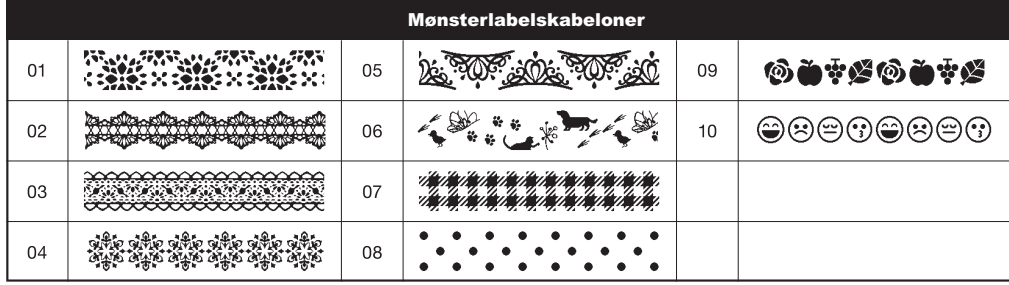

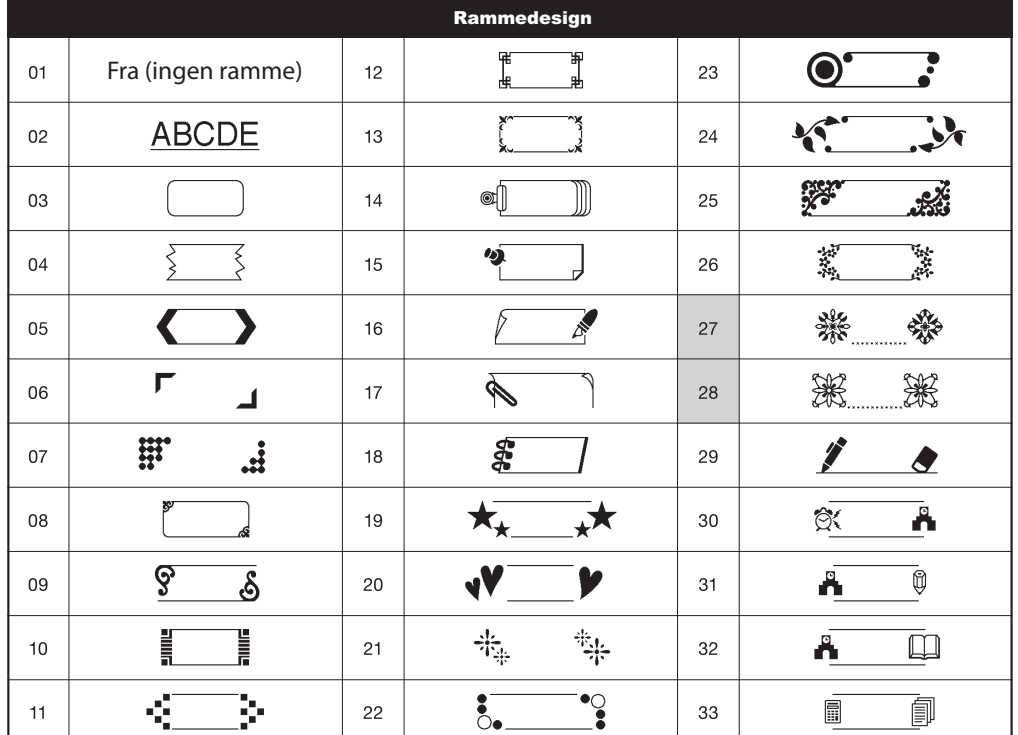

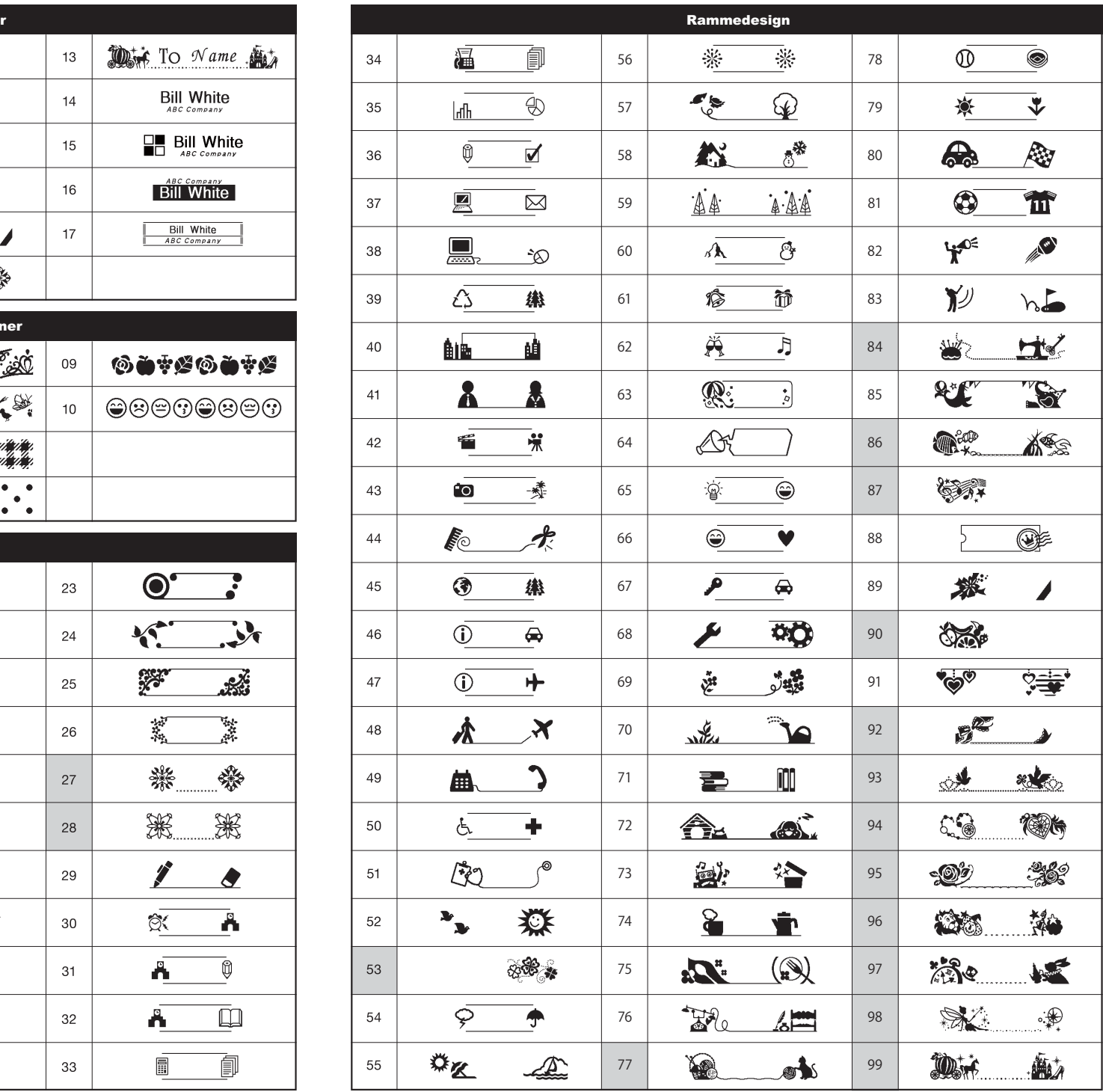

\* Billederne tjener kun illustrative formål.

\* Rammer med fremhævede tal er kun tilgængelige, når der bruges tapekassetter med en bredde på 12 mm.